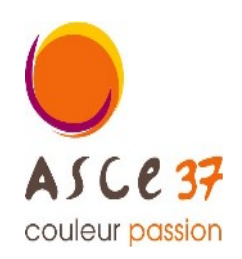

**Association Sportive, Culturelle et d'Entraide d'Indre et Loire**

Contact activité

**Bernard DANCETTE** 06 82 39 32 01 bernard.dancette@gmail.com $\parallel$ 

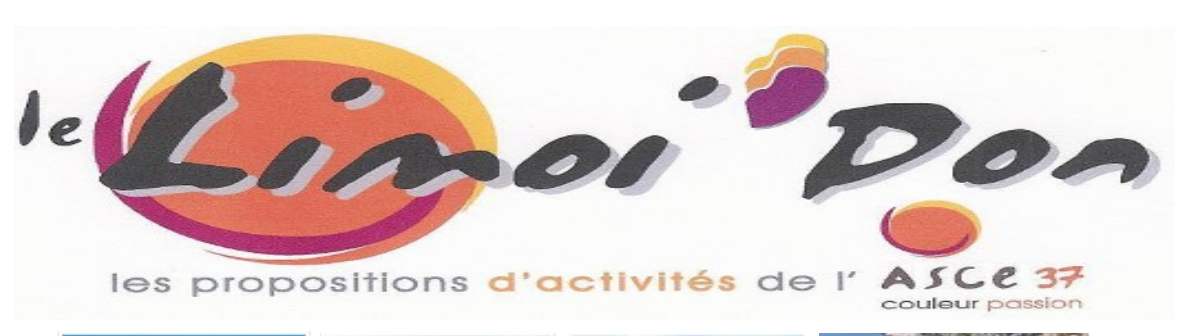

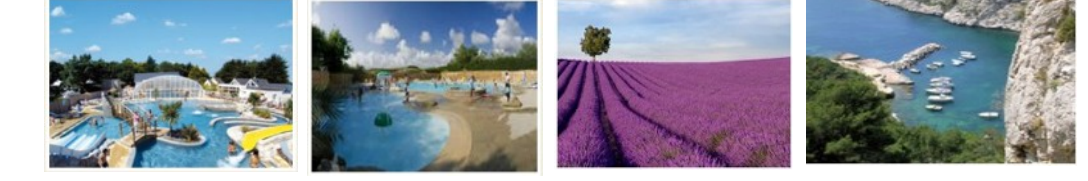

# Les réservations Vacances CAMPINGS.com 2024

# C'est parti

Offre réservée exclusivement aux ascéistes

# CHOIX MULTIPLES

Plus de 2000 Campings en France plus de 250 en Europe  **Espagne, Italie, Portugal, Allemagne,...**

# mais aussi, des gîtes, des hébergements insolites …

\*\*\*\*\*\*

1- « Tarif Mosaïk »pages 4 à 7

Ouvert toute l'année

# > Location à la semaine ou à la quinzaine

de la mi mars à fin novembre 2024

La semaine de réservation va du samedi au samedi ou du dimanche au dimanche.

Tarifs de 99€ à 2900€

> Possibilité de réserver 2 nuits à partir de 99€

# 2- « Tarif Coup par Coup » page 8 à 11

du 6 juillet au 24 août 2024

réduction de 7% sur le prix public+ frais de dossier 24€

Pour avoir un maximum de choix, réservez vite !!!

# Réservation Mode d'emploi

## Formule « Mosaïk »

# Elle permet de réserver par l'intermédiaire de l'ASCE37

## 1°- Dès que vous avez effectué votre réservation sur la formule « Mosaïk »

**merci de :**

1- m 'envoyer un courriel **à [bernard.dancette@gmail.com](mailto:bernard.dancette@gmail.com) m'informant de votre réservation** 

## 2- m 'envoyer une copie de votre carte d'adhérent ASCE**.**

## 3- me faire parvenir votre chèque au plus vite**,**

> à l'ordre de **« ASCE 37 »**

> à l'adresse suivante : **DANCETTE Bernard 282 rue Giraudeau 37000 Tours.**

## 2°- A réception de votre chèque, je valide votre séjour **auprès de CAMPINGS.com.**

## 3°- Réservation définitive

**Campings.com vous envoie un courriel de confirmation.**

**Dès réception de votre chèque, Je vous envoie par courriel > votre « Facture » et > votre « Bon d'échange ».** 

**Lorsque vous arriverez** sur votre site de séjour, **vous devrez** impérativement **vous** présenter au camping **avec** votre « bon de séjour ».

**Toute annulation entraine la perte de votre versement**

(sauf si vous avez souscrit "l'**Assurance annulation[\\*](#page-1-1) »).**

## <span id="page-1-0"></span>Formule « Coup par coup »

# La réservation s'effectue directement avec CAMPINGS.com

<span id="page-1-1"></span>[\\*](#page-1-0) **(\*)** Voir les conditions d'annulation sur le site

## Connaissance des offres

1- Connectez-vous sur le site : **<https://www.campings.com/ce>**

Une **page** s'ouvre avec **deux fenêtres.**

# **> à gauche :** Formule « Coup par coup » page 8 à 11 **> à droite :** Formule « Mosaïk » pages 4 à 7 Campings.com/ce 0 Lundi au dimanche 10h-20h<br>01 76 21 13 85 camping Accédez à vos avantages négociés par volre comité d'entreprise. La formule La formule **Mosaik** Coup par coup Profitez d'offres exclusives et de<br>réductions jusqu'à 50%. .<br>Des séjours à partir de 99€ en basse saison et 390€ en haute saison sur une sélection de campings. Effectuez votre demande Réservez votre séjour Responsable CE ? Gérez les réservations de votre CE  $\rightarrow$

 $\triangle$  0 :

# 1- Formule « Mosaïk »

**pages 4 à 7**

Dans la **fenêtre carrée « identifiez-vous »** renseigner :

> **Identifiant : ASCE37MS**

> **Mot de passe : ASCE37MS**

## 1°- Déroulé de la Recherche

**Cliquer sur le bandeau orange « réservez votre séjour ».**

Dans la nouvelle fenêtre **« Bienvenue sur l'offre Mosaik »,**

Quatre possibilités s'offrent à vous :

- 1ère > **« Recherchez le meilleur camping pour vos vacances »**
- 2ème > **« Nos offres du moment »**
- 3ème > **« Top destinations »**

4ème > **« Recherchez votre camping par région »**

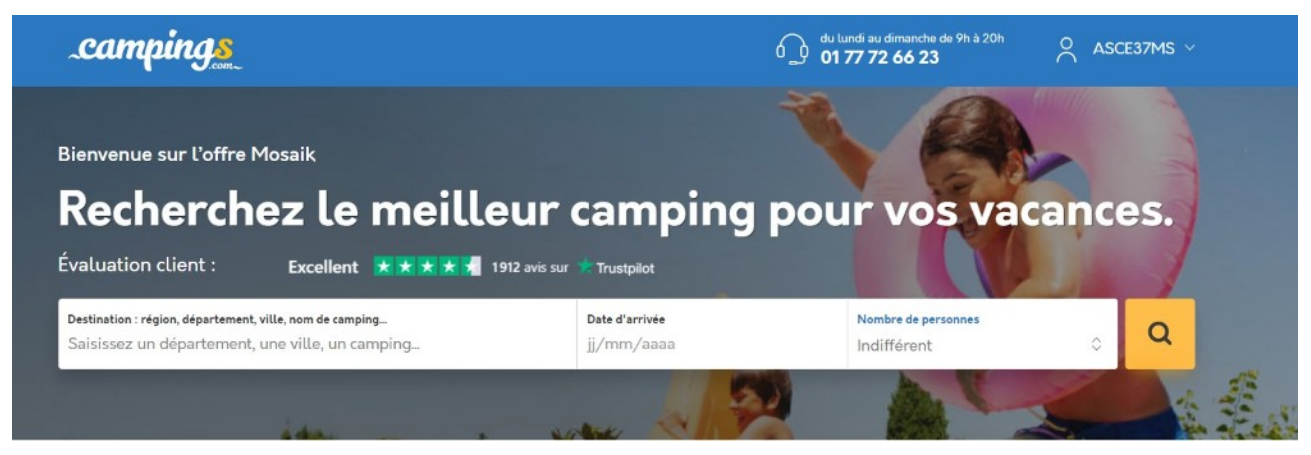

**1ère > « Recherchez le meilleur camping pour vos vacances »**

**2ème** > **« Nos offres du moment »**

### **3ème** > **« Top destinations » cliquer sur la destination exemple :Var, Portugal, Italie…..**  Top destinations. Nos offres du moment Pensez à vos Préparez vos **Nos campings** vacances d'été favoris vacances d'Avril Et bénéficiez de remises toute l'année ! Partir en Avril Pensez à vos vacances d'été Nos campings favoris Jusqu'à 60% sur votre semaine ! Jusqu'à 60% sur votre semaine ! Dès 99 € la semaine!

#### **4ème** > **« Recherchez votre camping par région »**

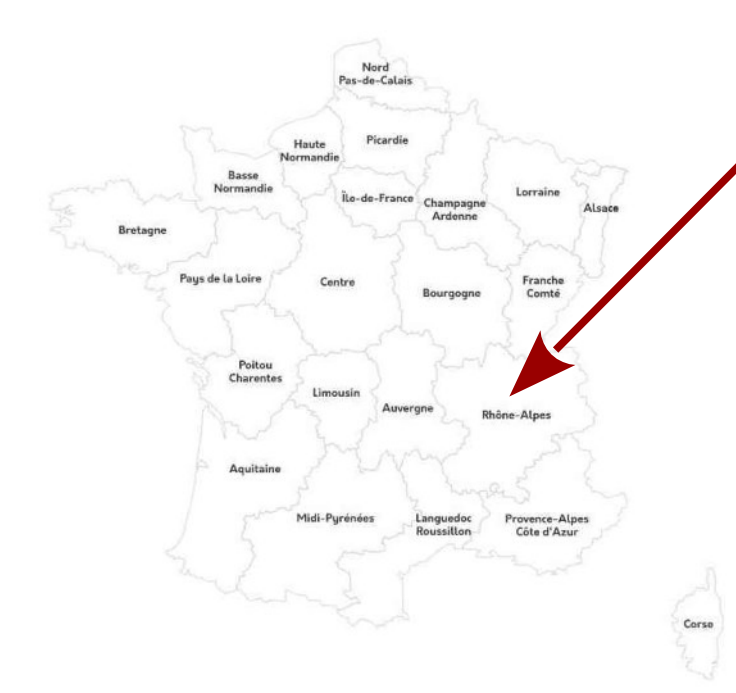

### Recherchez votre camping par région.

Vous ne savez pas où partir ? Des régions en France que vous ne connaissez pas ? Avec l'aide de cette carte, découvrez plus de 2000 campings vous proposant des vacances en bord de mer, en pleine nature, en Corse ou encore sous le soleil de Provence, vous n'avez que l'embarras du choix !

### **cliquer sur la Région (exemple : Rhône- Alpes »)**

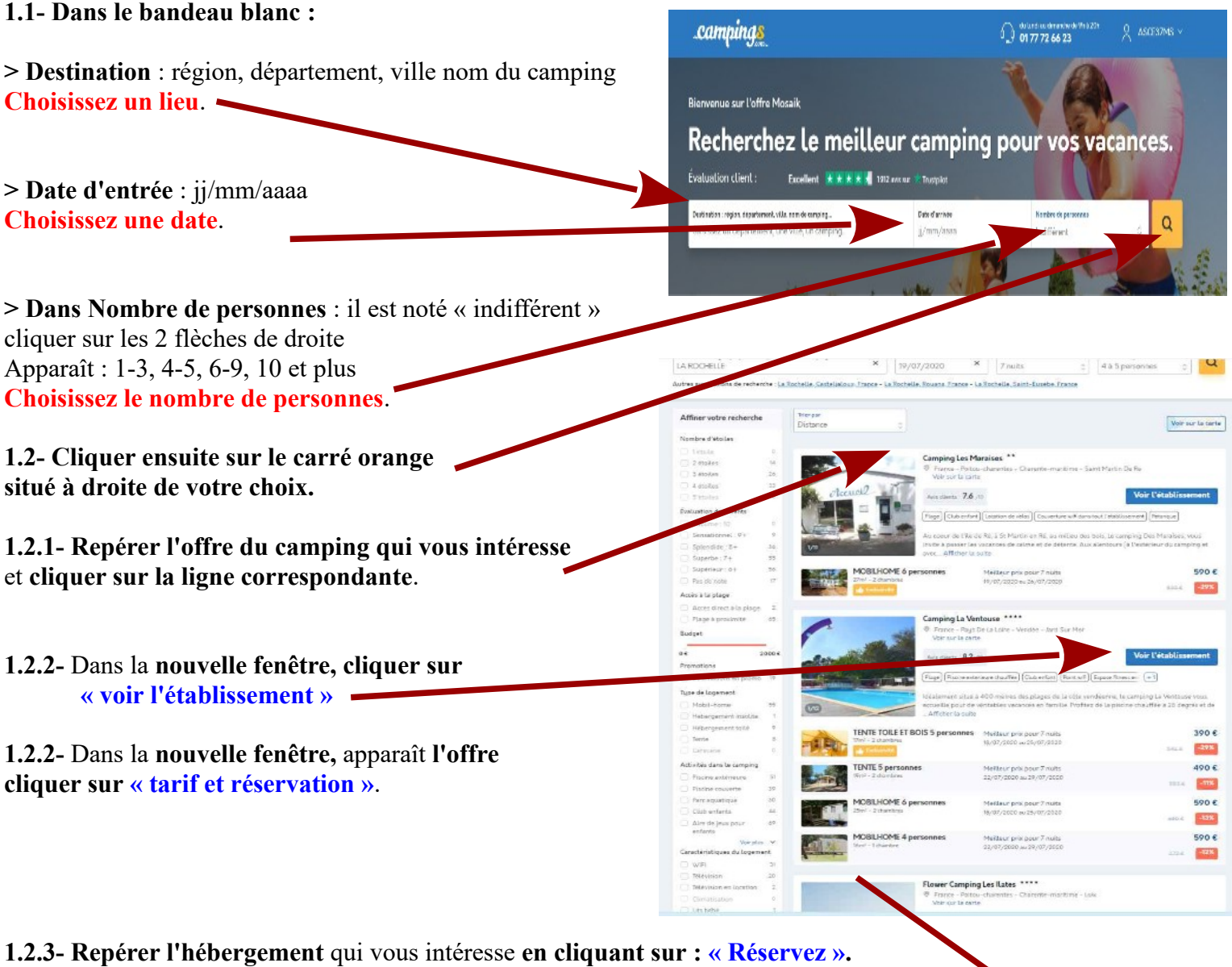

**1.2.4-** La **page « Vos coordonnées » apparaît**.

**Renseignez cette page.**

**>> Repérer en bas de la page,** 

**Assurance multirisque Assurance annulation**

**> Si vous ne souhaitez pas souscrire à l'Assurance multirisque Assurance annulation (\*) ,**

**cocher sur « Non ».**

**> Si vous souhaitez souscrire cocher sur « Oui ».**

#### **Assurance Soleil**

**> Si vous ne souhaitez pas souscrire à l'Assurance Soleil cocher sur « Non »**

**> Si vous souhaitez souscrire, cocher sur « Oui ».**

**>> En bas de la page Cochez :**

### « Je déclare avoir pris connaissance des conditions générales de ventes et les accepte pleines et entières ».

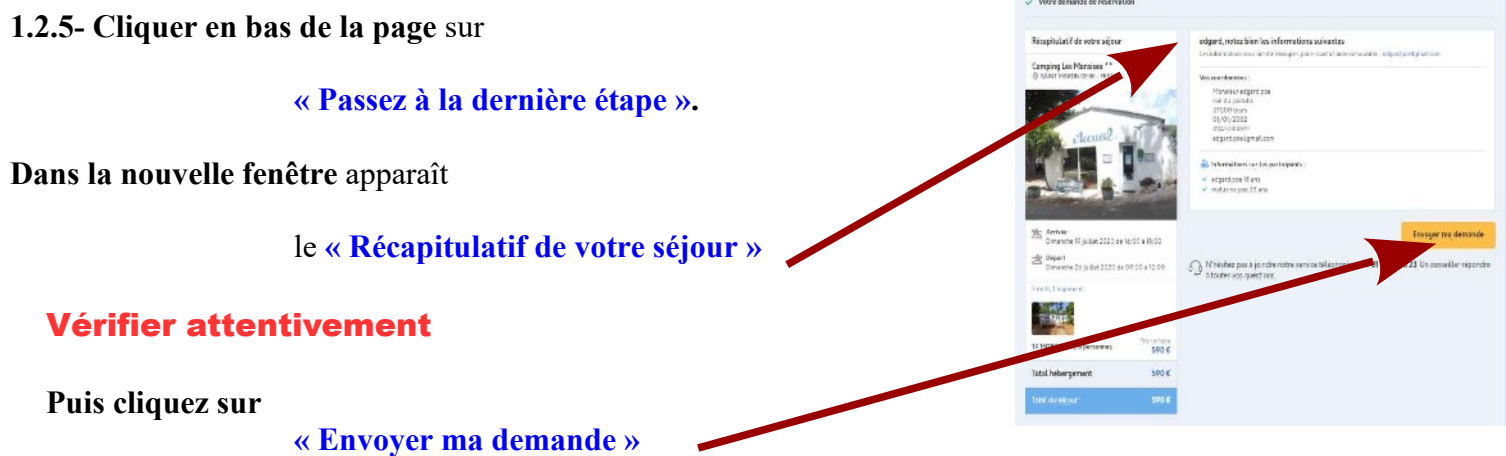

## Votre demande est enregistrée.

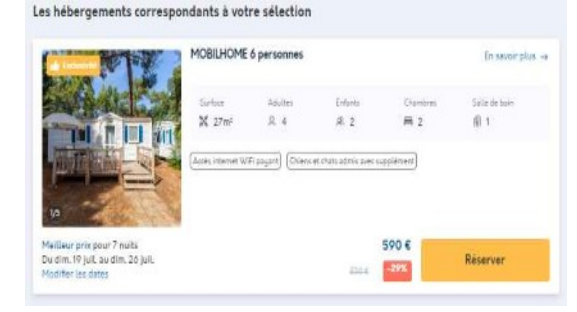

### 2°- Lorsque vous avez envoyé votre demande

**Un message vous est envoyé pour confirmer votre demande.**

2.1- Etablir votre chèque à l'ordre de **« ASCE 37 »**

Envoyez au plus vite votre carte ASCE et votre chèque à :

**DANCETTE Bernard 282 rue Giraudeau 37000 Tours.**

# Vous voulez partir librement entre le 6 juillet et le 24 août 2024 Choisissez la

Formule « Coup par coup »

**voir page 8 à 11**

### Préalable

- **1- Cette formule court du 6 juillet au 24 août.**
- **2- Elle permet de bénéficier d'une** réduction de 7% **sur les prix affichés.**
- 3- Vous avez 24€ de frais de dossier.
- 4- Vous payez directement à CAMPINGS.com par carte bancaire

1- Connectez-vous sur le site : **<https://www.campings.com/ce>**

Une **page** s'ouvre avec **deux fenêtres.**

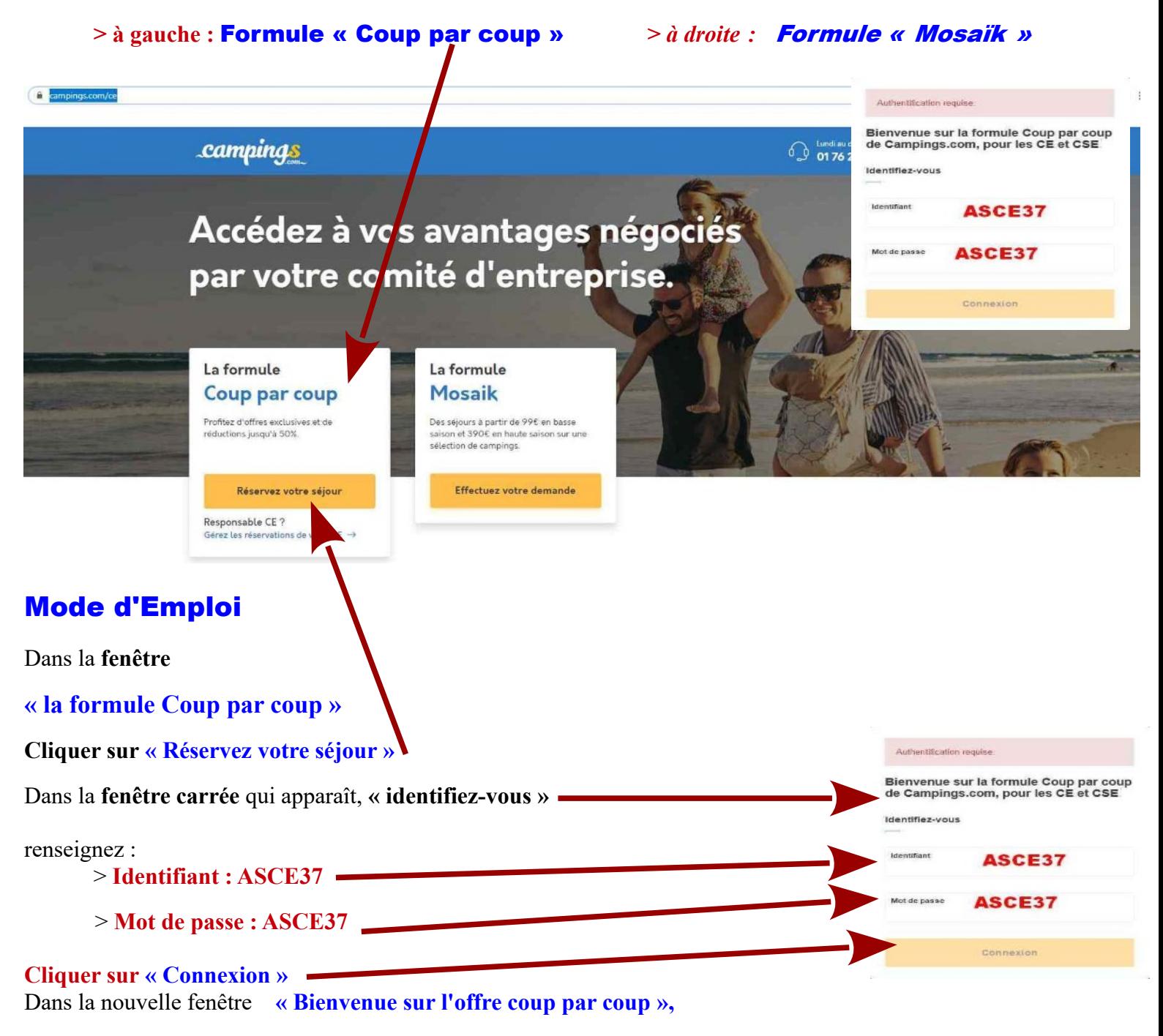

#### Quatre possibilités s'offrent à vous :

#### **1ère > « Recherchez le meilleur camping pour vos vacances »**

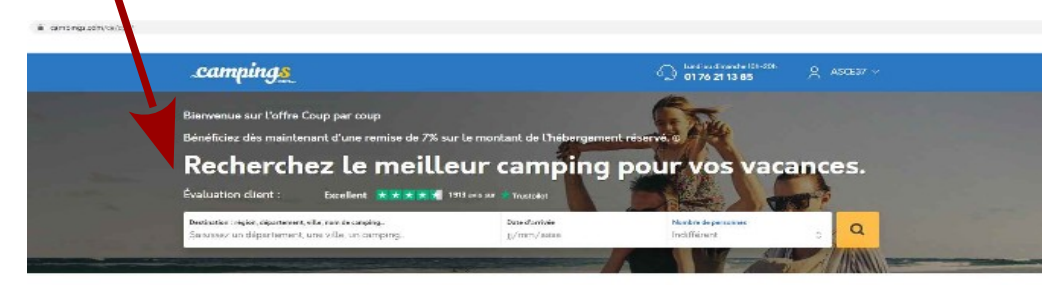

#### 2ème > **« Nos offres du moment »**

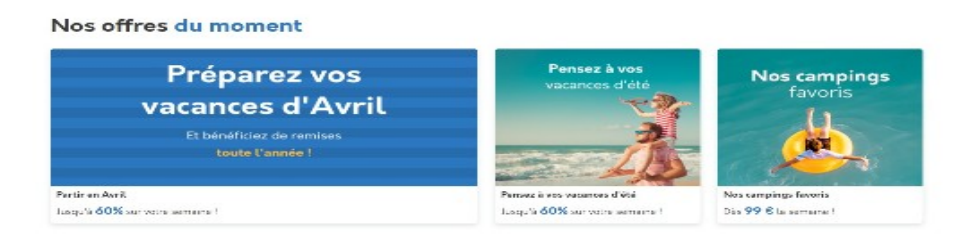

#### 3ème > **« Top destinations »**

**Cliquez sur la destination exemple Var, Espagne, Italie …..** 

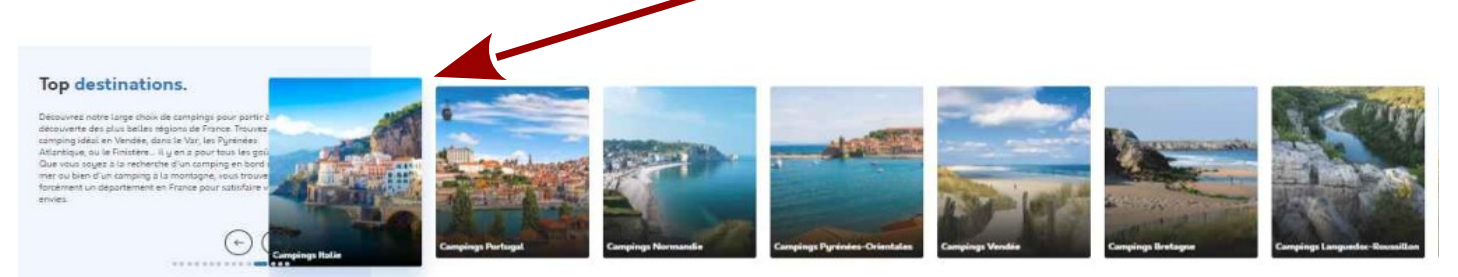

#### 4ème > **« Recherchez votre camping par région » cliquer sur la Région (exemple : Rhône- Alpes »)**

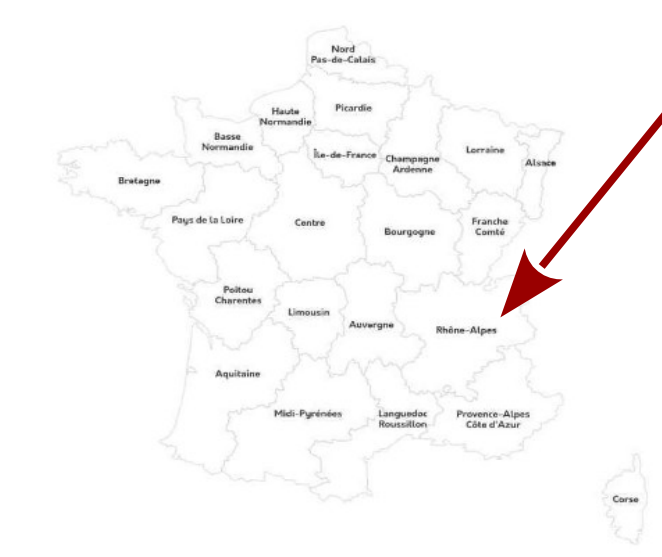

#### Recherchez votre camping par région.

Vous ne savez pas où partir ? Des régions en France que vous ne connaissez pas ? Avec l'aide de cette carte, découvrez plus de 2000 campings vous proposant des vacances en bord de mer, en pleine nature, en Corse ou encore sous le soleil de Provence, vous n'avez que l'embarras du choix !

## 1°- Déroulé de la Recherche

#### **1.1- Dans le bandeau blanc :**

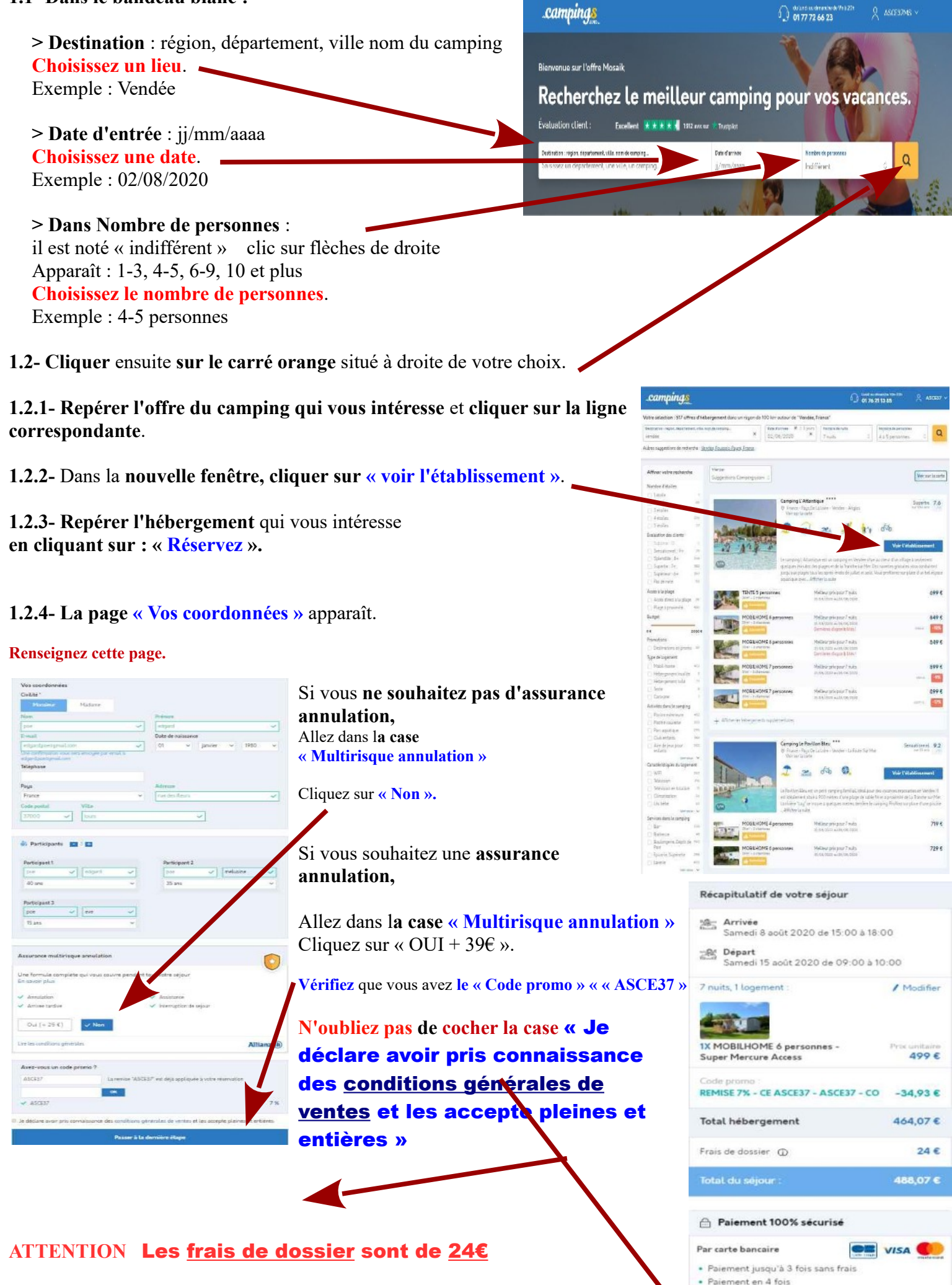

**ASCE 37 RESERVATIONS CAMPINGS.com - DIFFUSION URASCE Centre - Par chéque bancaire et/ou** 

chèques vacances

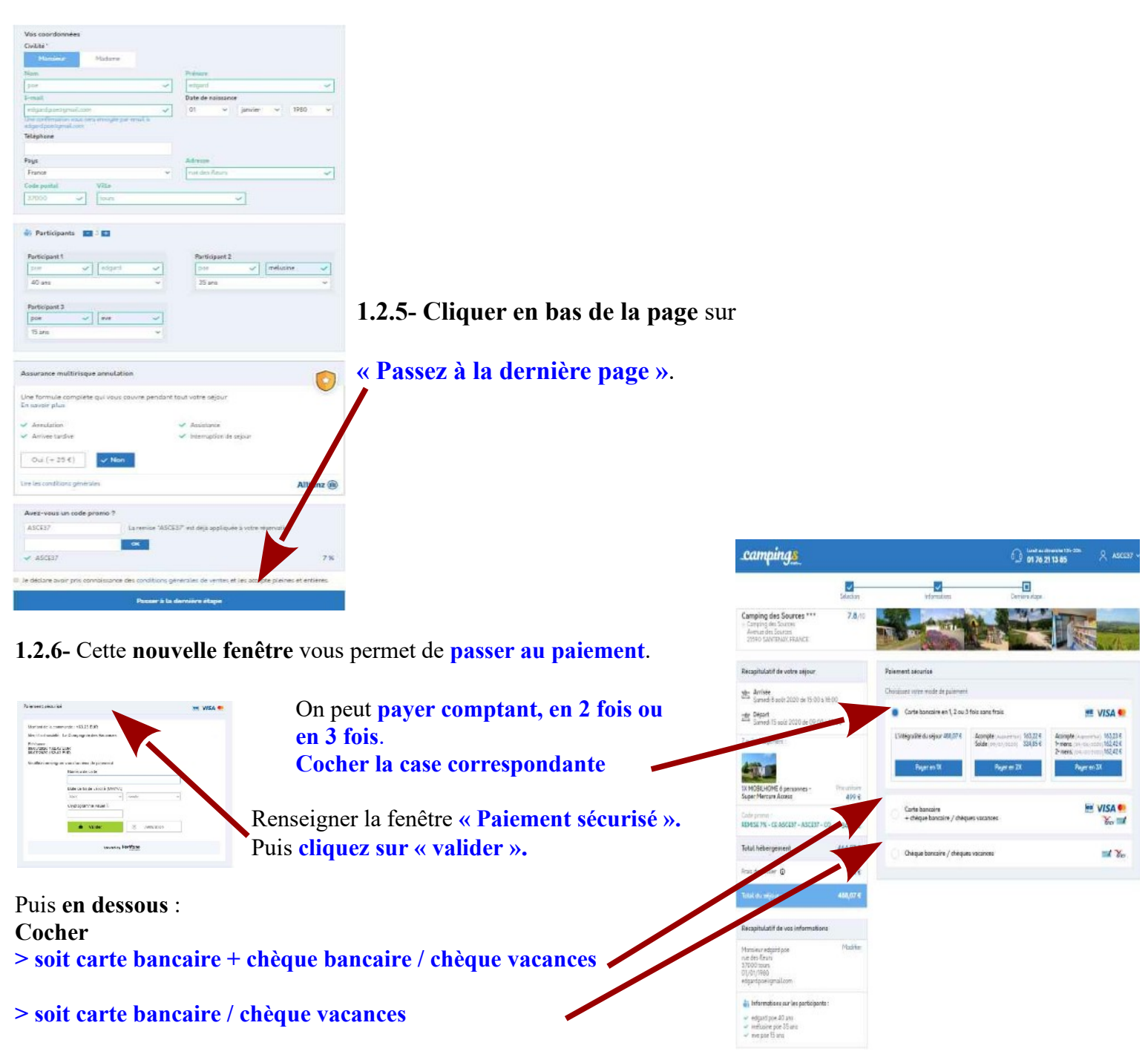

Puis **cliquez sur « valider ».**

**1.2.7- Quand vous avez tout renseigné, validez la page.**

**Votre demande est enregistrée.**

### **ENSUITE**

Un message vous est envoyé pour confirmer votre demande.

Puis, vous recevrez votre « Facture » et votre « Bon de commande ».

Le « Bon de commande » sera à présenter impérativement à l'entrée du camping.